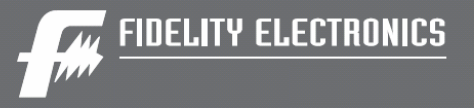

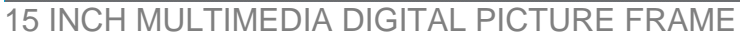

///

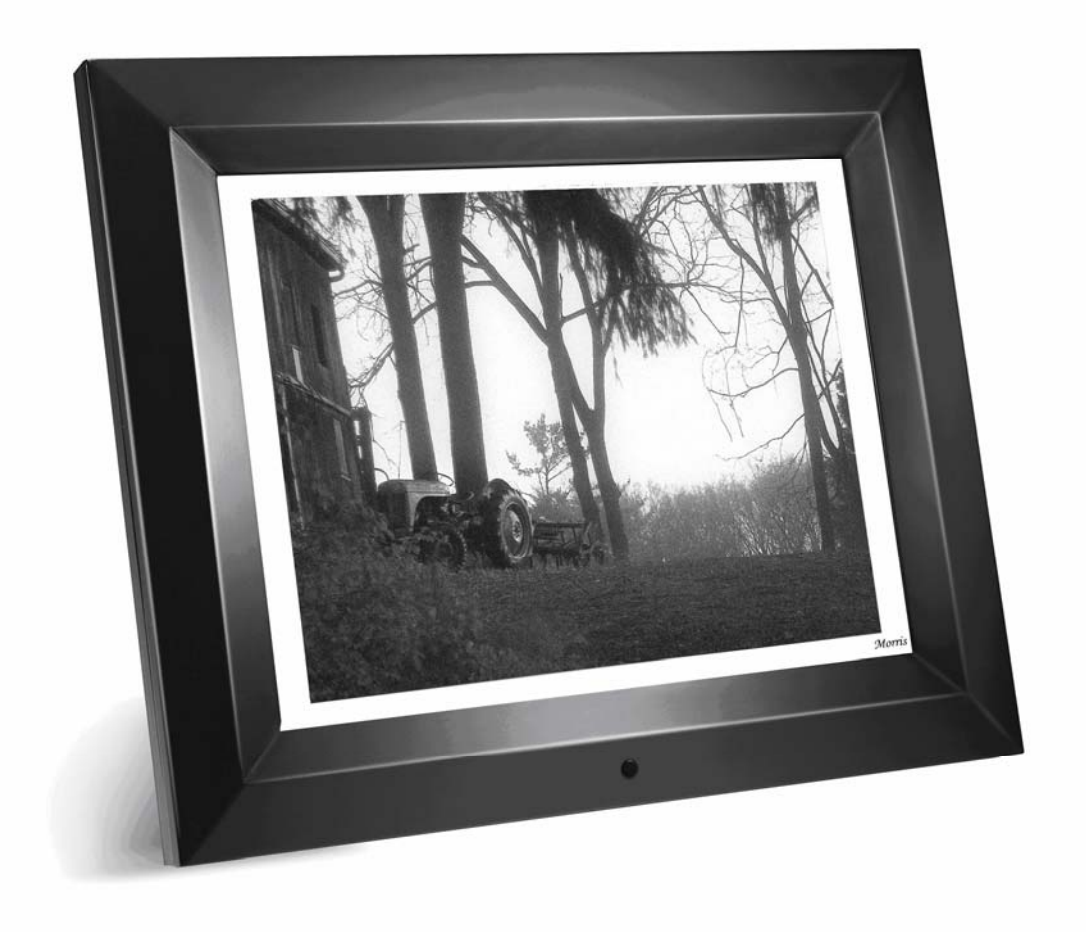

# **DPF-1500 PRO – USER GUIDE**

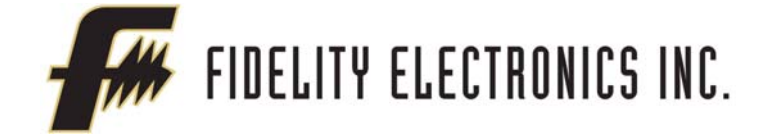

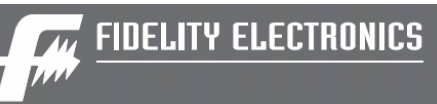

### **Table of Contents**

 $\mathcal{W}^+$ 

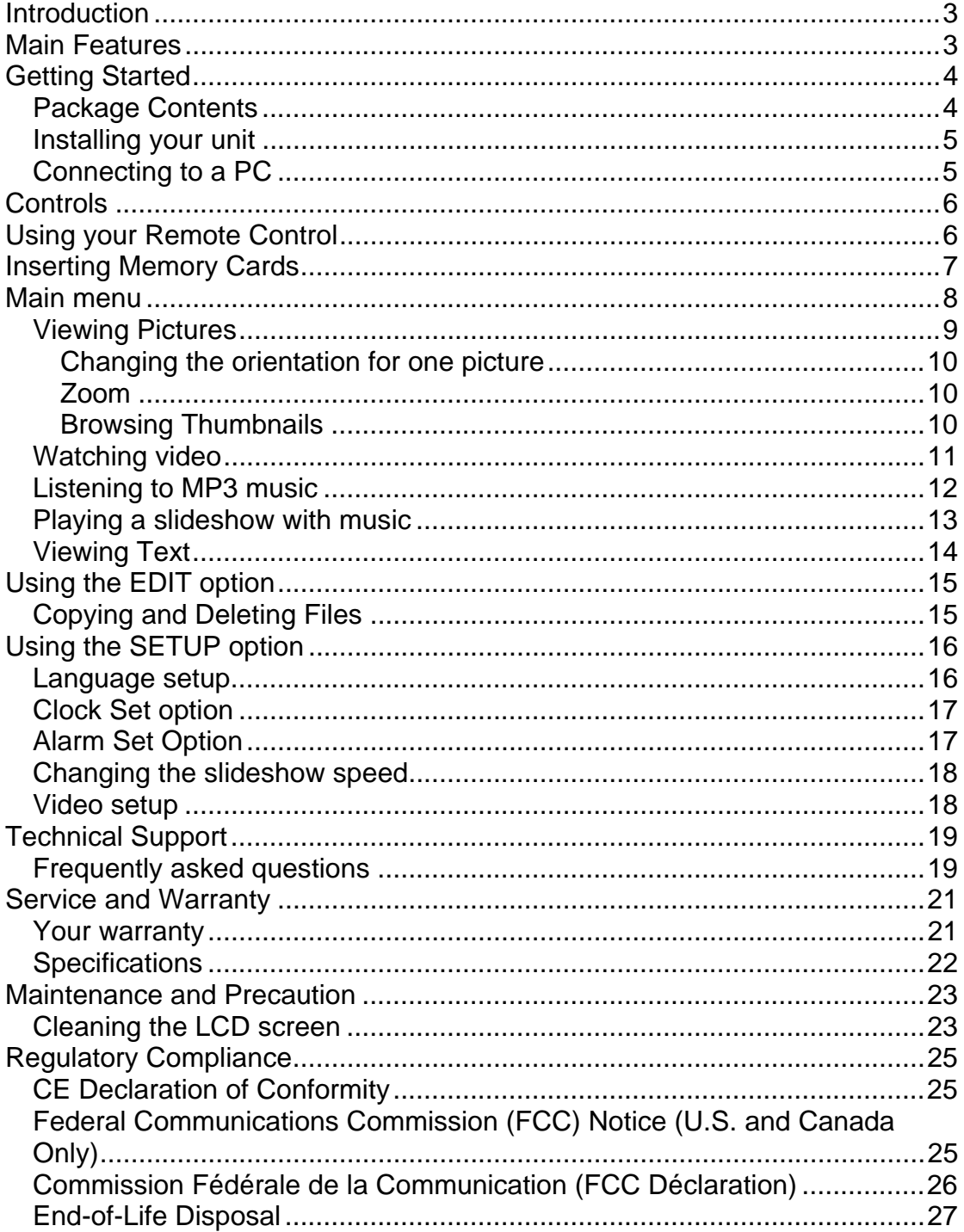

<span id="page-2-0"></span>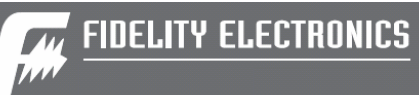

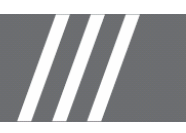

## **Introduction**

Congratulations on your purchase of Fidelity Digital Picture Frame, model DPF-1500 PRO.

Before operating the unit, please read this manual thoroughly, and retain it for future reference. This manual will help you use many of the exciting and useful features that will make your Digital Picture Frame viewing more enjoyable.

This Digital Picture Frame lets you view digital pictures directly from your camera's memory cards or the internal memory. You will be able to create a slideshow using multiple transition effects or display one picture at a time. No computer, digital camera or Internet connection is required.

This Digital Picture Frame is compatible with the following popular memory card formats: CompactFlash®, SD™, XD, MultiMediaCard™, and Memory Stick®.

It can also read files stored on a USB Flash drive using the USB host port.

### **Main Features**

- Displays digital pictures (JPEG) without a computer
- Simply insert a compatible memory card into the Digital Picture Frame to show photos, play MP3 music or supported video files (memory card not included).
- 1 G of internal memory to store photos, music or movies
- Compatible memory cards include Secure Digital Card (SD), Secure Digital High Capacity (SDHC), MultiMedia Card (MMC), Memory Stick (MS), XD Cards & Compact Flash
- Able to read files located on a USB Flash drive
- Instantly plays MP3 music with the integrated speakers.
- Instantly plays MPEG1 files stored on supported memory cards\*.
- Instantly plays MPEG2 files stored on supported memory cards\*.
- Instantly plays MPEG4 files stores on supported memory cards.
- Supports up to 12 Mega Pixels image files (JPEG format).
- Compatible with most digital cameras' stored JPEG images and motion JPEG files.
- Includes a credit card style remote control
- Bright 15" TFT active matrix LCD screen.
- Automatic slide show with multiple transition effects.
- Plays slide show with MP3 music on the background.
- User-friendly on-screen display lets you access all controls easily.

\*Video files may not play properly if stored on a low speed card.

<span id="page-3-0"></span>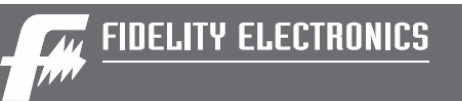

# **Getting Started**

*Package Contents* 

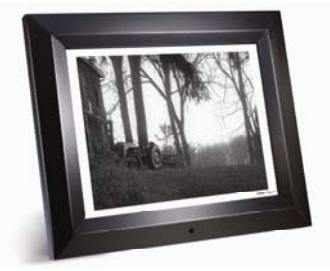

Digital Picture Frame and stand

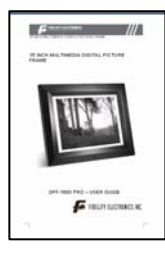

User Guide

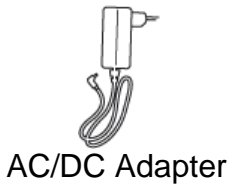

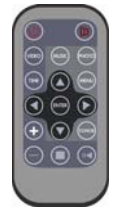

Remote Control

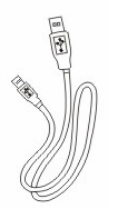

USB Cable

<span id="page-4-0"></span>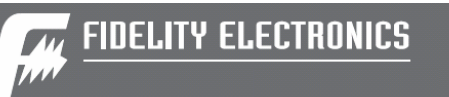

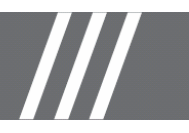

## *Installing your unit*

- Open the package and remove the protective foam. Remove the protective sleeve from the unit.
- Install the Digital Picture Frame stand as the back of the unit.
- Plug in the AC adapter into power outlet. Plug the other end into the unit.
- After the content is stored on the target flash media; insert the media into the correct slot.
- Turn power to ON position via the ON/OFF switch.

# *Connecting to a PC*

The Digital Picture Frame has a USB port for connection to a PC (USB Slave) and a second USB port for connection to other devices such as a Flash Drive, USB card reader, or a camera (USB Host).

<span id="page-5-0"></span>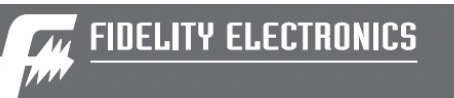

## **Controls**

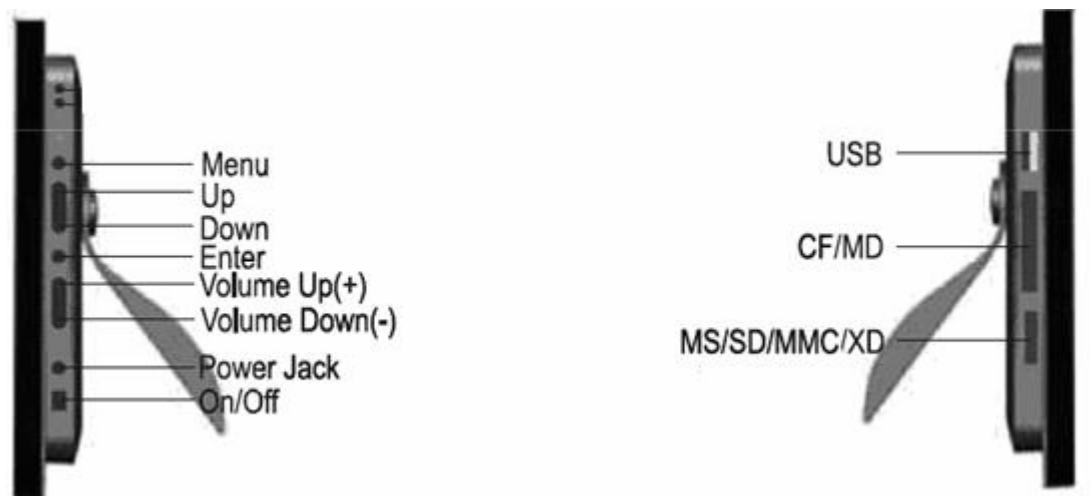

# **Using your Remote Control**

The following table briefly describes the remote control functions

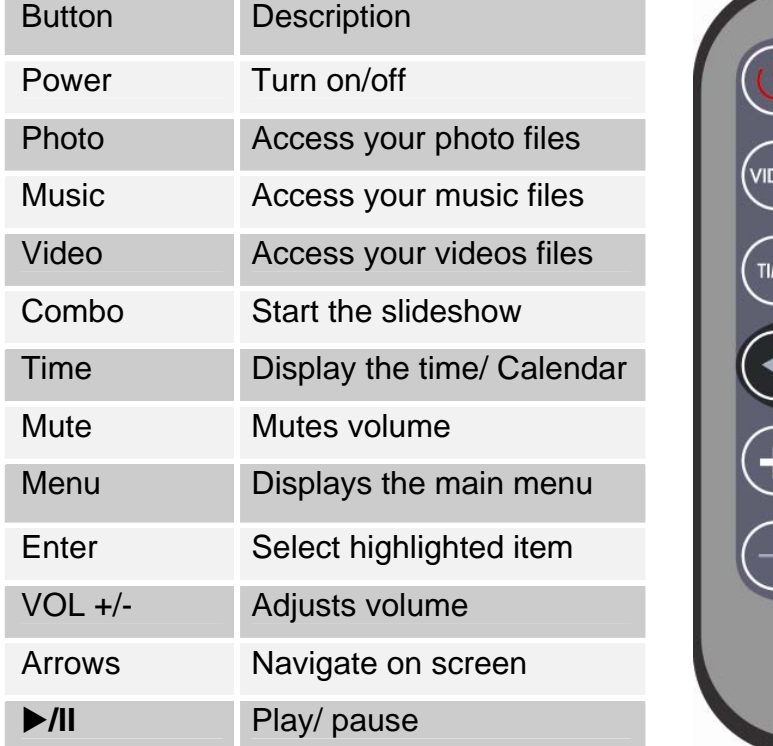

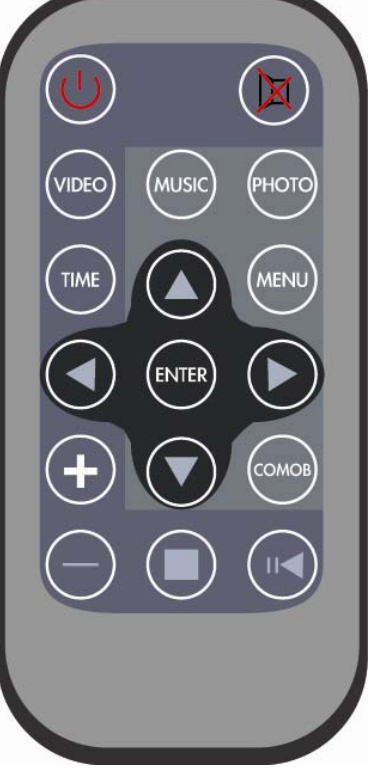

<span id="page-6-0"></span>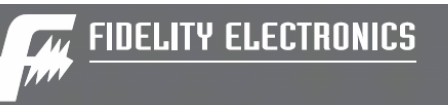

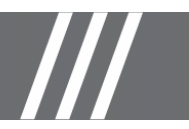

## **Inserting Memory Cards**

The Digital Picture Frame is compatible with the following memory cards:

- Secure Digital<sub>TM</sub> Card (SD)
- $\bullet$  MultiMedia<sub>M</sub> Card (MMC)
- Memory Stick $_{T^M}$
- CompactFlash $M_M$  (CF) Card
- XD Picture Cards

Insert the memory card with the front label facing AWAY from you. Do not force the memory card into the memory slot. If you are not able to easily insert the memory card completely, you may have inserted it the wrong way.

Note:

The Digital Picture Frame will ONLY recognize digital pictures stored in JPEG format. Digital pictures stored in other formats will be ignored by the device.

Make sure you have at least one picture stored on the memory card. The frame will not function properly without a stored picture.

You also can use a USB flash drive in the exact same way as you would use a memory card. Simply copy files on the flash drive and insert it at the right side of the unit in the USB Host plug.

<span id="page-7-0"></span>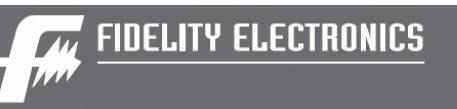

### **Main menu**

Upon turning on the Digital Picture Frame, the slideshow will automatically start. Press the "MENU" button to show the following menu:

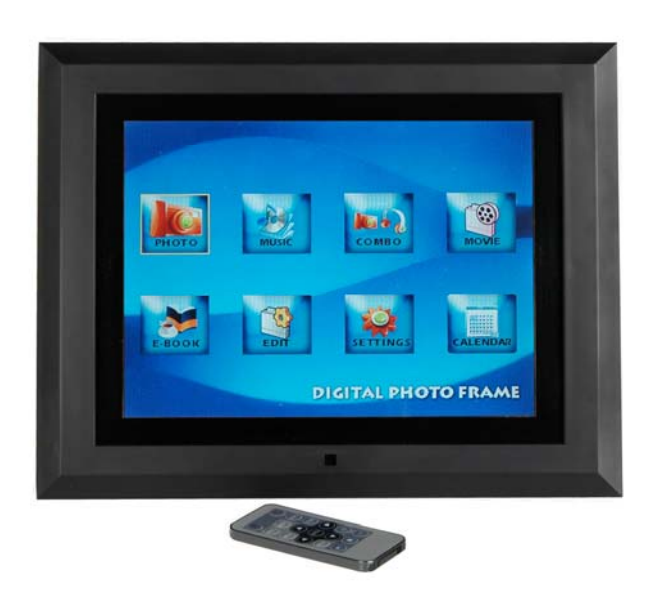

This screen will allow you choose the type of media to play. Use the left and right arrows to move inside the menu and then press "Enter" to continue

Note: In all menus, pressing the "Menu" button will bring you back to the main menu

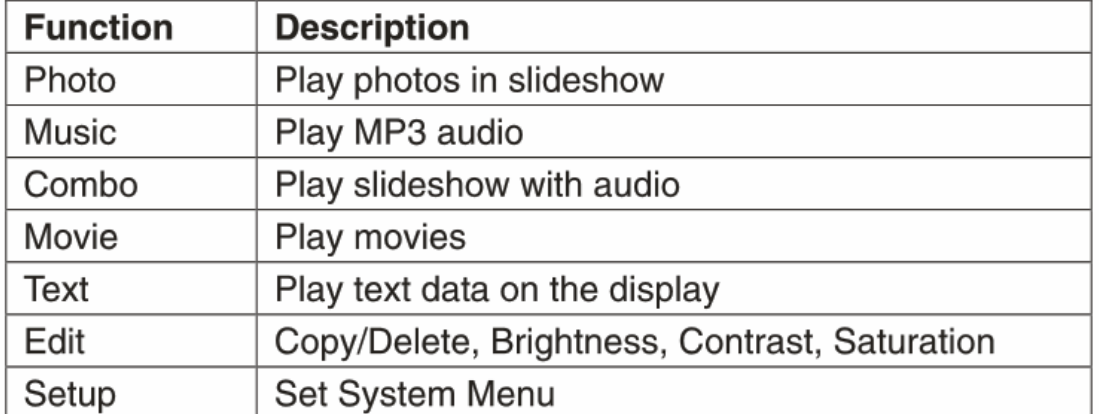

<span id="page-8-0"></span>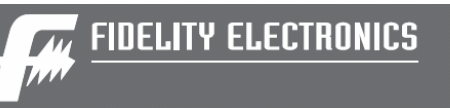

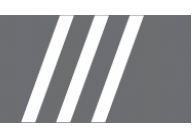

# *Viewing Pictures*

Make sure you have at least one picture on your memory card/ USB flash drive or internal memory. When this is done:

- Highlight the "PHOTO" option from the main menu and press "ENTER"
- Select the desired flash media. (SD/xD/CF/MS/USB/ Internal Memory)

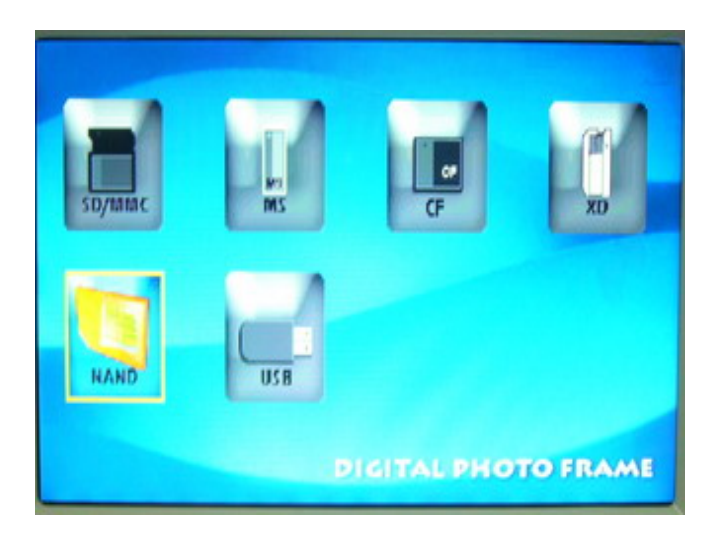

• A list of available pictures will be displayed. Use the up and down arrows to highlight the desired file and press "Enter" to continue

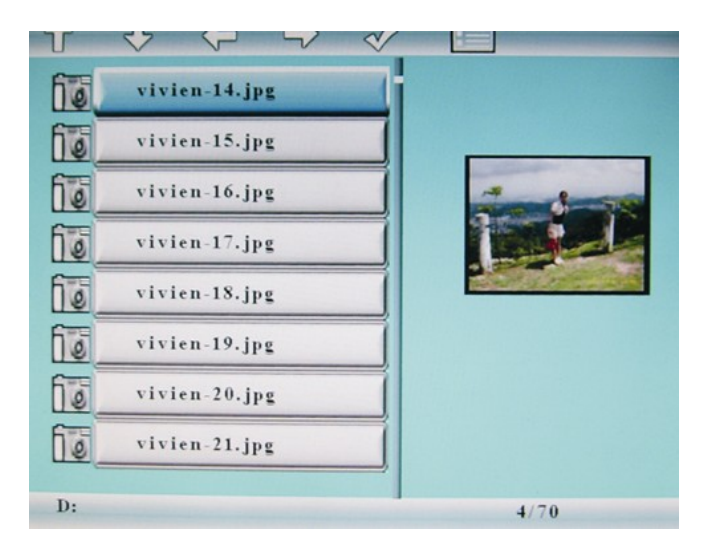

The slideshow will start

<span id="page-9-0"></span>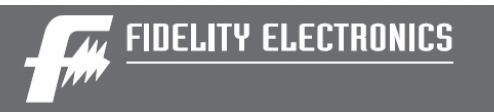

Once a slideshow is playing or a picture is being shown, press the ENTER button. (In a slideshow, using the remote control press "ENTER" twice to pause then change settings on a specific picture). The following menu will appear:

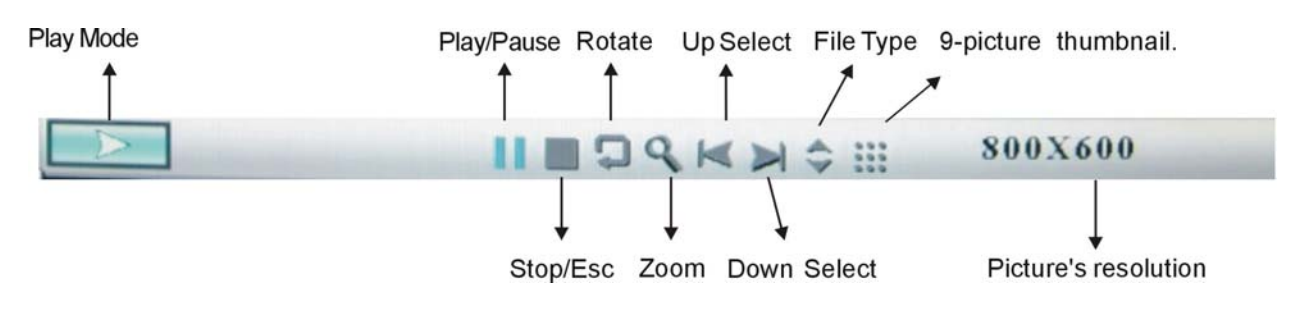

### **Changing the orientation for one picture**

Use the rotate function to change the picture orientation to either portrait or landscape.

#### **Zoom**

Choose the Zoom function to magnify the image. Repeat this operation several times to further zoom in.

### **Browsing Thumbnails**

Choose the thumbnail option on the menu (the icon with 9 bullets points) and you will be able to browse though your pictures in thumbnail format.

<span id="page-10-0"></span>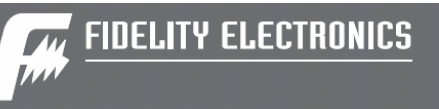

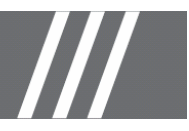

# *Watching video*

The Digital Picture Frame supports the following video formats:

- Motion JPEG (avi): video format used by most digital cameras MPEG-I
- MPEG-2
- MPEG 4

Make sure you have at least one video on your memory card or your USB flash drive. When this is done:

- Choose the "MOVIE" option from the main menu and press "ENTER"
- Select the desired flash media. (SD/xD/CF/MS/USB/Internal Memory)
- A list of available videos will be displayed. Use the up and down arrows to highlight your required file and press "Enter" to continue

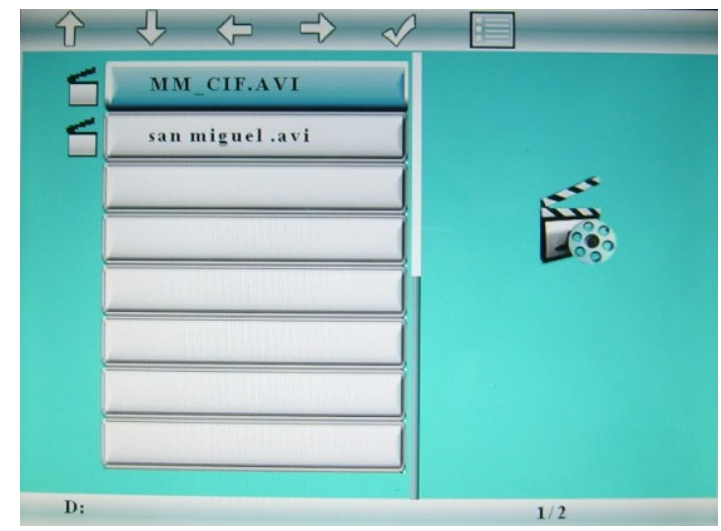

• The video will begin playing

Once a movie is playing, press the ENTER button on the remote control. The following menu will appear:

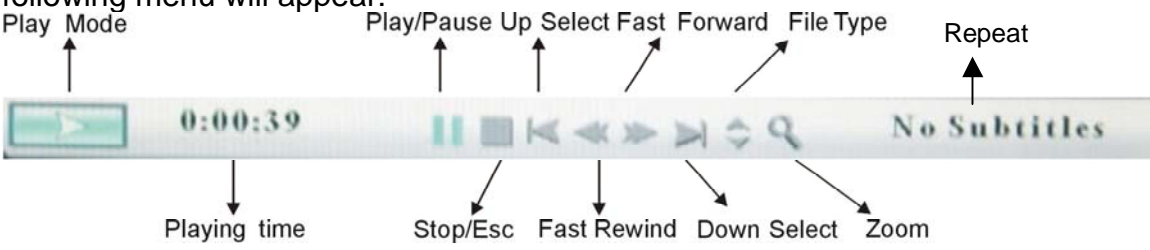

Use the arrow buttons to select the required function

<span id="page-11-0"></span>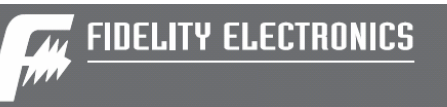

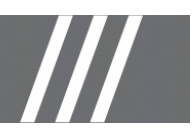

## *Listening to MP3 music*

Make sure you have at least one MP3 file on your memory card/USB flash drive or internal memory. When this is done:

- Choose the "MUSIC" option from the main menu and press "ENTER"
- Select the desired flash media. (SD/xD/CF/MS/USB/Internal Memory)
- A list of available songs will be displayed. Use the up and down arrows to highlight your required file and press "Enter" to continue

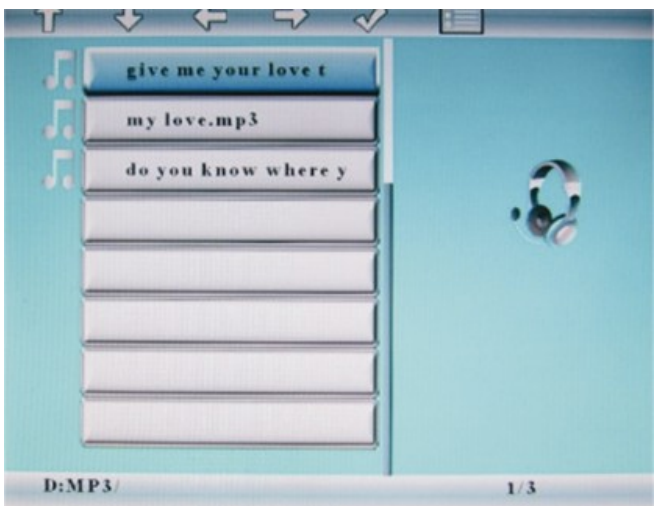

• The song will be played

Once a song is playing, press the ENTER button on the remote control. The following menu will appear:<br>Play Mode Play/Pause Up Select Fast Forward File Type

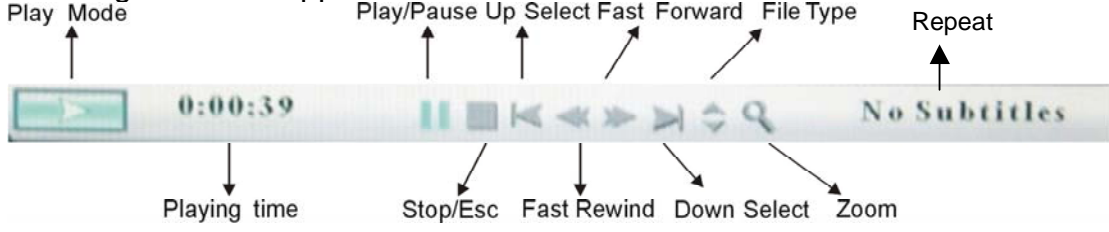

Use the arrow buttons to select the required function

<span id="page-12-0"></span>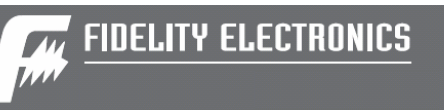

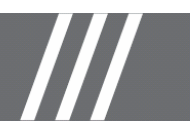

## *Playing a slideshow with music*

Ensure you have at least one picture on your memory card/USB flash drive or internal memory. Additionally, you must have one MP3 file saved on the selected memory card/USB/Internal Memory. When this is done:

- Choose the "COMBO" option from the main menu.
- Select the desired flash media. (SD/xD/CF/MS/USB/Internal Memory)
- A list of available pictures will be displayed. Use the up and down arrows to highlight your required file and press "Enter" to continue
- The slideshow will start while playing the first available song on the media

Once audio-slideshow has started, press the ENTER button on the remote control. The following menu will appear:

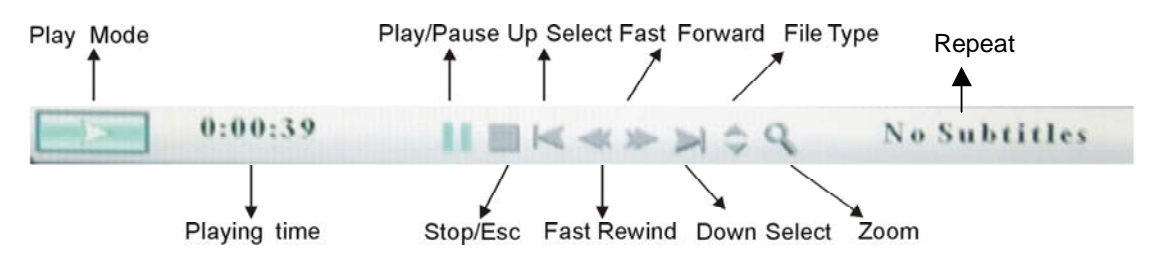

Use the arrow buttons to select the required function

<span id="page-13-0"></span>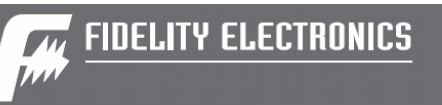

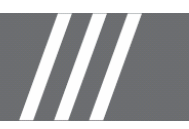

# *Viewing Text*

Make sure you have at least a text file in ASCII format on your memory card or your USB flash drive. When this is done:

- Choose the "TEXT" option from the main menu.
- Select the desired flash media. (SD/xD/CF/MS/USB/ Internal Memory)
- A list of available text files will be displayed. Use the up and down arrows to highlight your required file and press "Enter" to continue
- The text will be displayed

The up and down arrows can be used to scroll through the on screen text.

<span id="page-14-0"></span>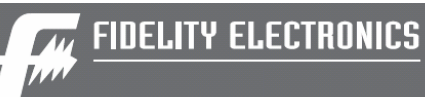

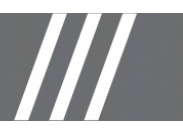

# **Using the EDIT option**

With the EDIT function you can Copy/Delete files as well as control the Color Setup.

# *Copying and Deleting Files*

To copy and delete files on your memory card/ USB drive or internal memory:

### **Copy:**

- Choose the "EDIT" option from the main menu.
- Select the desired flash media that you want to copy from. (SD/xD/CF/MS/USB/ NAND Internal Memory)
- A list of available files will be displayed. Use the up and down arrows to highlight your required file and press the right arrow to highlight the desired file. Repeat for all files that you want to copy
- Press the "Menu" button to go back to the main display
- Choose the "EDIT" option from the main menu.
- Select the desired flash media that you want to copy to (SD/xD/CF/MS/USB/ Internal Memory)
- Press the "MENU" button to display the Copy and Delete menu. Select the Suitcase icon and your file(s) will be copied.

#### **Delete:**

- Choose the "EDIT" option from the main menu.
- Select the desired flash media that you want to delete from. (SD/xD/CF/MS/USB/ NAND Internal Memory)
- A list of available files will be displayed. Use the up and down arrows to highlight your required file and press the right arrow to highlight the desired file. Repeat for all files that you want to delete
- Press the "MENU" button to display the Copy and Delete menu. Select the Garbage Can icon and your file(s) will be deleted

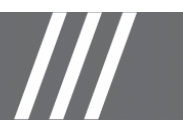

# <span id="page-15-0"></span>**Using the SETUP option**

The following options can be changed by using the "SETUP" option from the main menu:

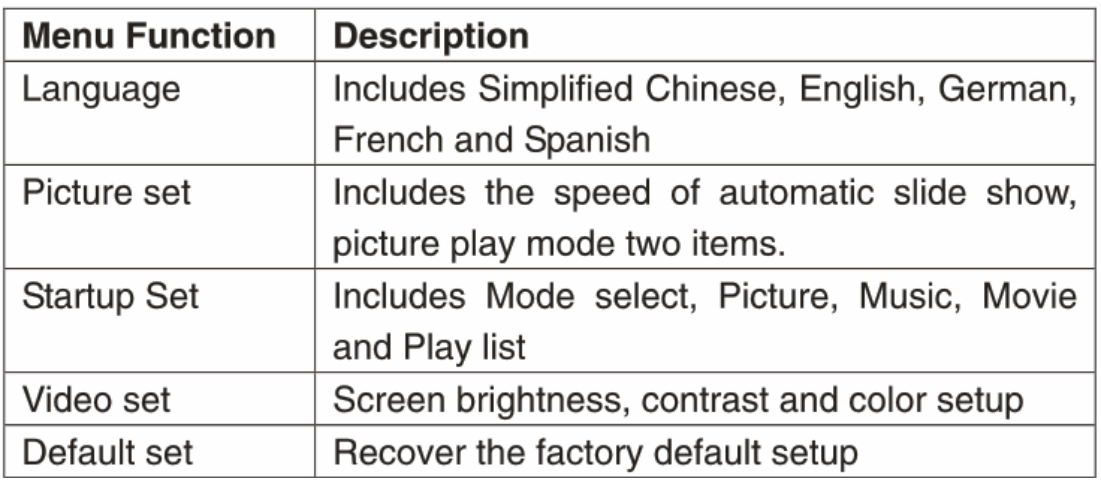

## *Language setup*

You can change the default language used by the menu as follows:

- Choose the "SETUP" option from the main menu.
- Choose the "ABC" option.

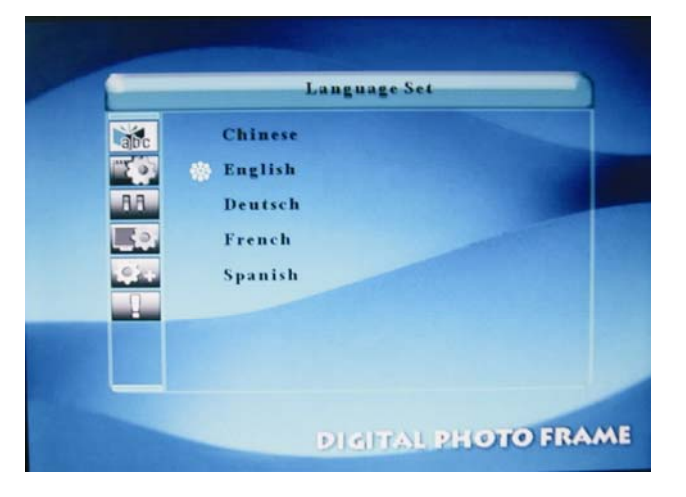

• Use the up and down arrows to select your preferred language

<span id="page-16-0"></span>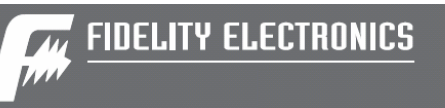

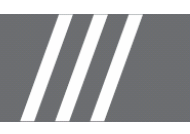

## *Clock Set option*

You can change the slideshow speed as follows:

- Choose the "SETUP" option from the main menu.
- Choose the "Clock Set" option.

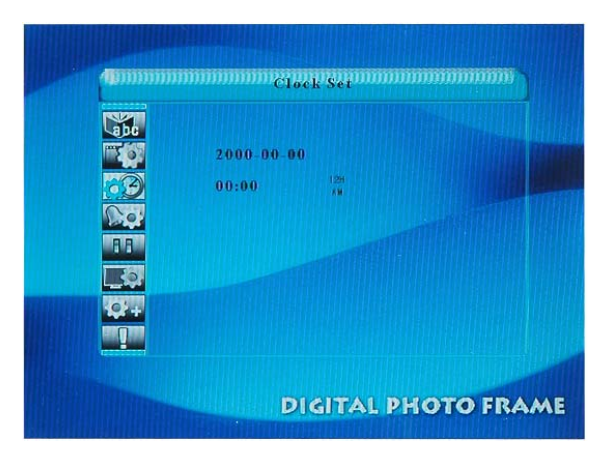

- Use the right and left arrows to highlight the desired parameters and the up and down arrows to change the time/ date.
- Press ENTER when finished

# *Alarm Set Option*

Set the alarm for a specific time by:

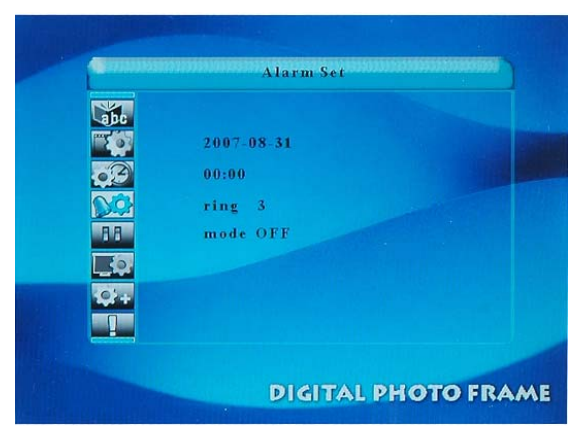

- Choose the "SETUP" option from the main menu.
- Choose the "Alarm Set" option
- Use the right and left arrows to highlight the desired parameters and the up and down arrows to change the time/ date
- Ensure that "mode" is turned to "ON"
- Press ENTER when finished

<span id="page-17-0"></span>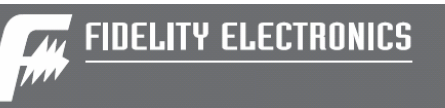

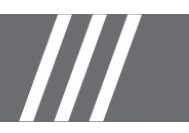

## *Changing the slideshow speed*

You can change the slideshow speed as follows:

- Choose the "SETUP" option from the main menu.
- Choose the "Slideshow Model" option.

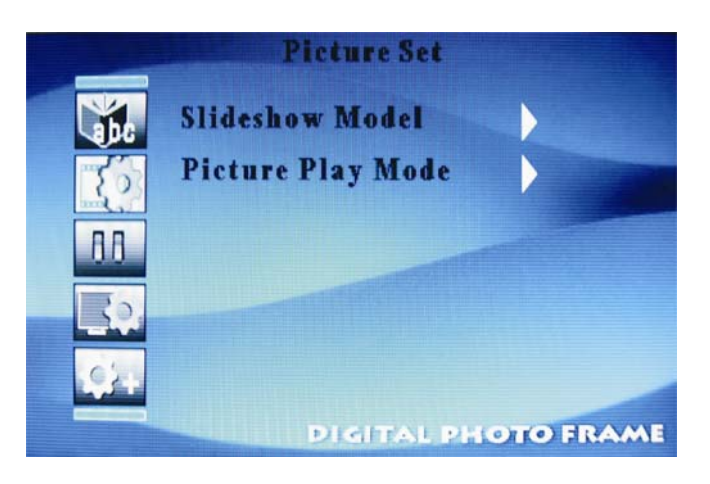

## *Video setup*

You can change some of the display parameters in order to improve the picture quality. Those parameters are: Brightness, Contrast and Color

- Choose the "SETUP" option from the main menu.
- Choose the "Video Set" option.
- Select the parameter to change and press "Enter"

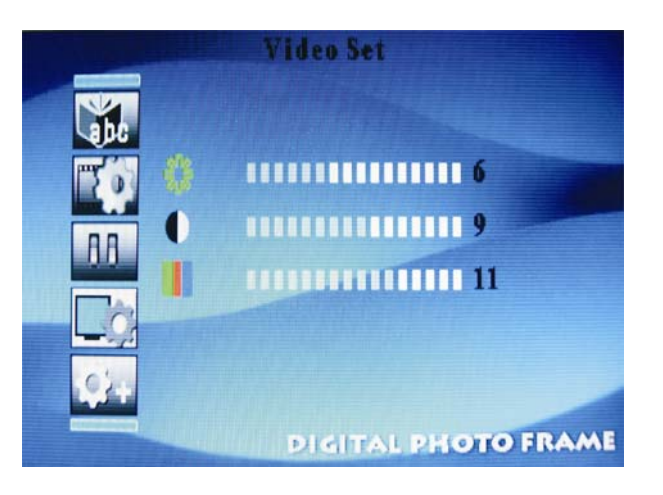

• Use the right and left arrows to change the value

<span id="page-18-0"></span>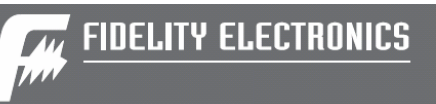

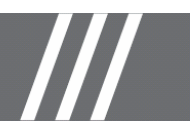

## **Technical Support**

### *Frequently asked questions*

1) Q: Why do my photos take so long to load? A: Generally the higher the resolution of the photo, the longer it will take to load. Resizing your photos to a lower resolution will quicken the processing time.

2) Q: What is the best picture resolution displayed on the screen? A: The frame's best resolution is 1024 x 768

3) Q: Does the Digital Picture Frame have built-in memory? A: Yes. The DPF-1500PRO has 1GB of internal memory

4) Q: How do I store music files?

A: First, use a personal computer and popular audio editing software to convert your music to MP3 format. The Digital Picture Frame will only play MP3 files so all Windows Media Player™ and/or iTunes™ files will have to be converted first. You can use a card reader or your digital camera to transfer those files to your memory card.

5) Q: How come the Digital Picture Frame does not show some of my photos? A: The Digital Picture Frame is designed to show photos following the same camera industry standards format as digital cameras. This format is a JPEG format. Images, such as web images, scanned images, or photos in RAW format, are not stored according to camera industry standards and therefore cannot be displayed correctly on the Digital Picture Frame. Please use your PC applications to convert such images into standard JPEG format before viewing them on the Digital Picture Frame.

6) Q: If I keep showing the same photo for a long time, will it damage the LCD screen?

A: No. The Digital Picture Frame can display the same photo continuously for a long time. But it is recommended not to show the same picture continuously for more than 1 month.

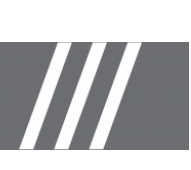

# **Troubleshooting**

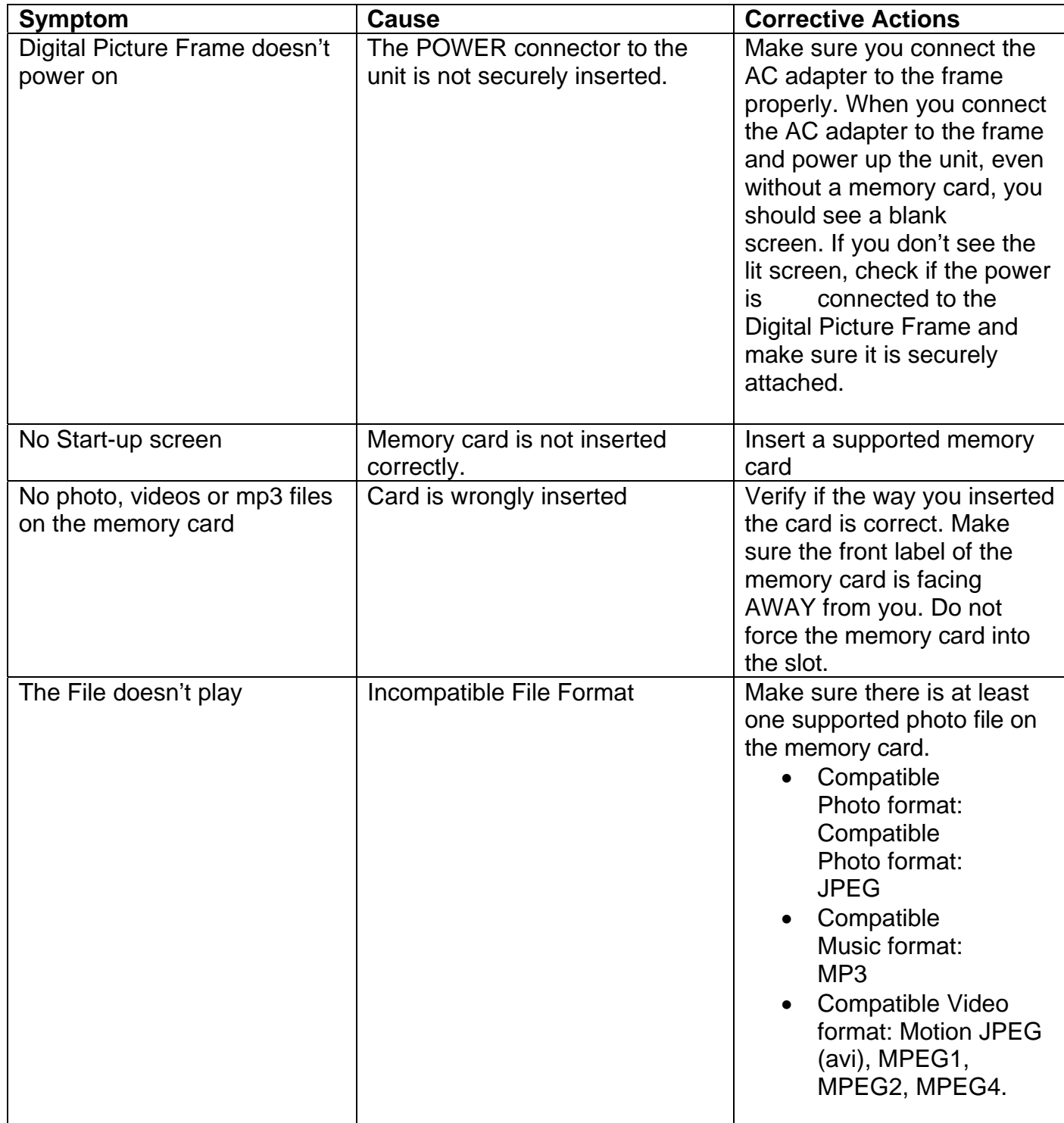

<span id="page-20-0"></span>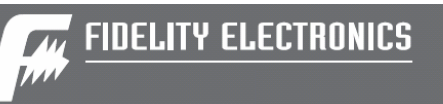

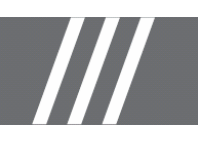

# **Service and Warranty**

### *Your warranty*

Dear Consumer,

Thank you for purchasing Fidelity Electronics 15" Digital Picture Frame, which has been designed and manufactured to the highest quality standards.

If, unfortunately, this product malfunctions, Fidelity Electronics guarantees free of charge labour and replacement parts during a period of 12 months from the date of purchase.

This guarantee applies granted that the product is handled properly and has been used only as intended, in accordance with its operating instructions and upon presentation of the original receipt, indicating the date of purchase, retailer's name, model and serial number of the product.

The warranty may not apply if:

- The documents have been altered or made illegible;
- The model or serial number on the product has been altered, deleted, removed or made illegible;
- Unauthorized service organizations or persons performed repairs, product modifications, or alterations to the unit.

• Damage is caused by means not relating to the design or manufacturing of the product including water or fire, lightning, misuse or neglect.

Please note that this guarantee is void in any case that modification have been made in order for the product to comply with local or national technical standards which apply in countries for which the product was not originally designed or manufactured for.

In case your product is not working correctly or is defective, please call Fidelity Electronics Inc Service Department at 905-660-5577 or send an email to [service@fidelityelectronics.com](mailto:service@fidelityelectronics.com)

<span id="page-21-0"></span>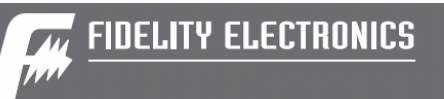

# **Specifications**

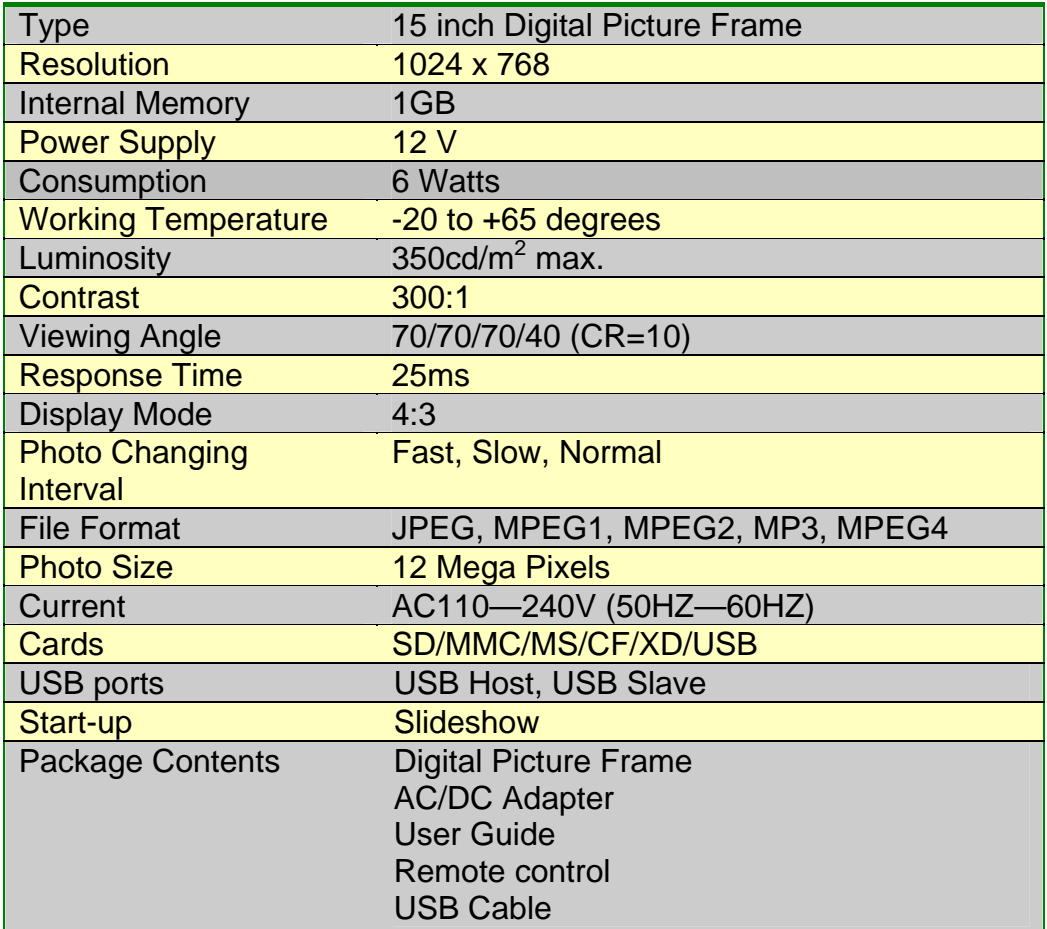

 $\mathcal W$ 

<span id="page-22-0"></span>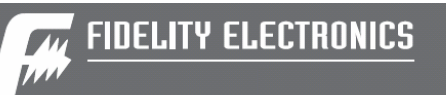

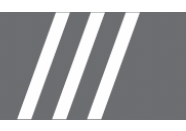

## **Maintenance and Precaution**

- The Digital Picture Frame is for indoor use only.
- To reduce the risk of fire or electric shock; do not expose this appliance to rain or moisture.
- Do not block the ventilation holes on the back of the Digital Picture Frame at any time.
- Keep your Digital Picture Frames out of sunlight. Direct sunlight may cause damage.
- Do not open the case of the Digital Picture Frame. There is a risk of electric shock, and there are no user serviceable parts inside. Opening the case will void your warranty.
- Do not use the Digital Picture Frame if conditions could allow condensation to occur, or damage may result.
- Your Digital Picture Frame is a complicated electronic device and cannot withstand shock from drops.

# *Cleaning the LCD screen*

- Treat the screen gently. The screen on the Digital Picture Frame is made of glass and can be scratched or broken.
- If fingerprints or dust make the LCD screen dirty, we recommend using a soft, non-abrasive cloth such as a camera lens cloth to clean the LCD screen.
- If you use an LCD Cleaning Kit sold on the market, apply the cleaning liquid to the cloth. Do not apply the liquid directly to your LCD screen.

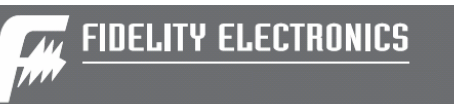

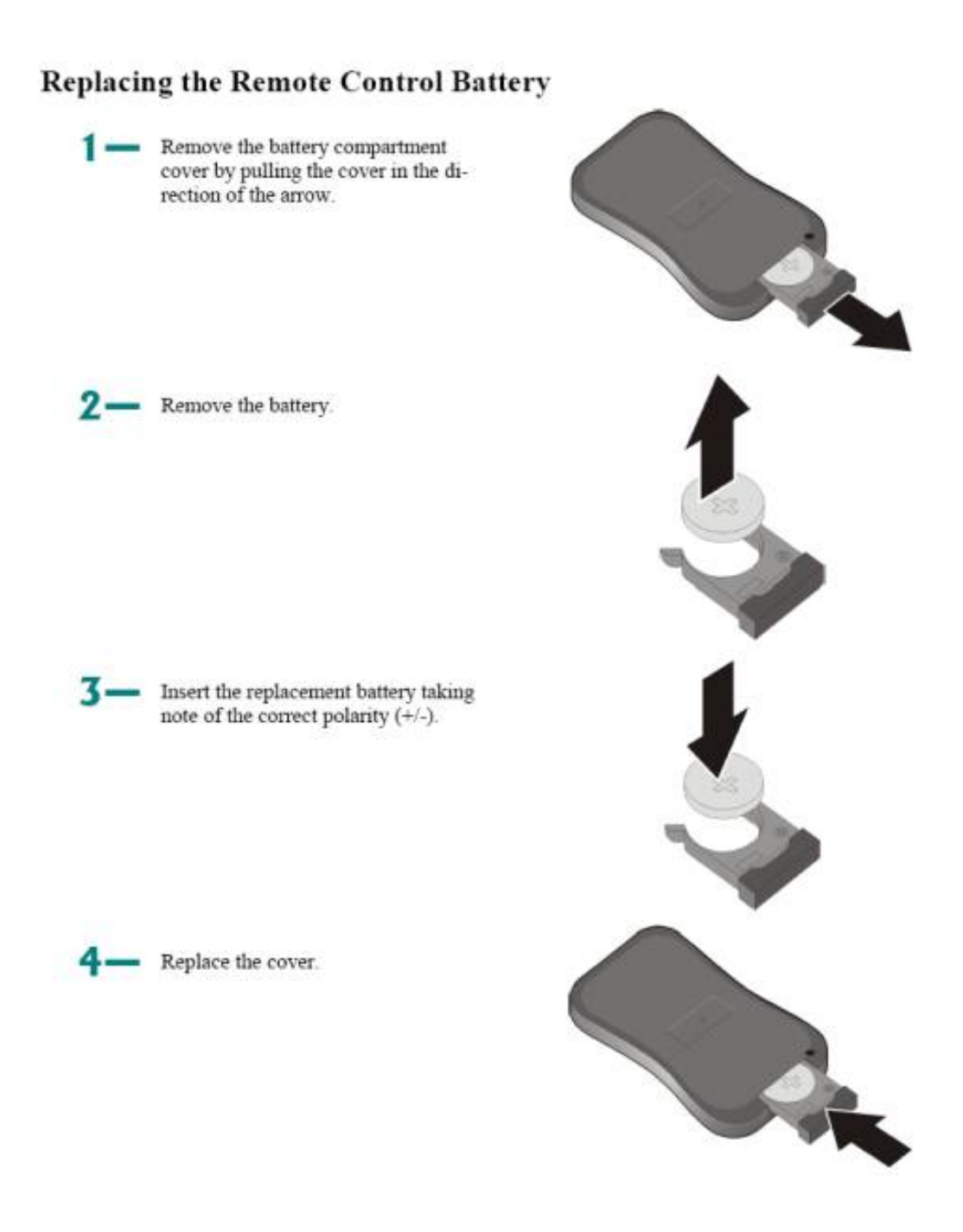

#### Caution:

- 1. Only use a 3V CR2025 battery.
- 2. Dispose of used batteries according to local ordinance regulations.
- 3. Remove the battery when not using the FlashPlayer for prolonged periods.

<span id="page-24-0"></span>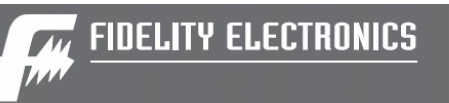

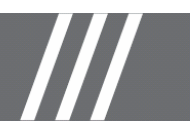

# **Regulatory Compliance**

# *CE Declaration of Conformity*

Attestation RSH05080201-1, RSH06080201-2

We declare under our responsibility that the product is in conformity with the following standards

- EN55022:1998 (Radio Disturbance requirement of Information Technology Equipment)
- EN55024:1998 (Immunity requirement of Information Technology Equipment)
- EN61000-3-2:2000 (Limits for Harmonic Current Emission)

As assessed by the following applications standards:

89/336/EEC Electromagnetic Compatibility

This Product is produced by a manufacturing organization on ISO9000 level.

# *Federal Communications Commission (FCC) Notice (U.S. and Canada Only)*

This equipment has been tested and found to comply with the limits for a Class B digital device, pursuant to Part 15 of the FCC Rules. These limits are designed to provide reasonable protection against harmful interference in a residential installation. This equipment generates uses and can radiate radio frequency energy and, if not installed and used in accordance with the instructions, may cause harmful interference to radio communications. However, there is no guarantee that interference will not occur in a particular installation. If this equipment does cause harmful interference to radio or television reception, which can be determined by turning the equipment off and on, the user is encouraged to try to correct the interference by one or more of the following measures:

- Reorient or relocate the receiving antenna.
- Increase the separation between the equipment and receiver.
- Connect the equipment into an outlet on a circuit different from that to which the receiver is connected.
- Consult the dealer or an experienced radio/TV technician for help.

<span id="page-25-0"></span>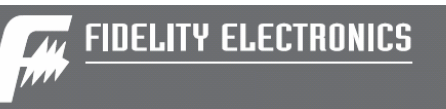

Changes or modifications not expressly approved by the party responsible for compliance could void the user's authority to operate the equipment.

Connections to this device must be made with shielded cables with metallic RFI/EMI connector hoods to maintain compliance with FCC Rules and Regulations.

To prevent damage which may result in fire or shock hazard, do not expose this appliance to rain or excessive moisture.

THIS CLASS B DIGITAL APPARATUS MEETS ALL REQUIREMENTS OF THE CANADIAN INTERFERENCE-CAUSING EQUIPMENT REGULATIONS.

FCC Declaration of Conformity

Model Number: DPF-1500PRO

Trade Name Model Number

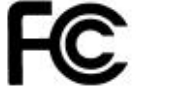

**Tested To Comply** With FCC Standards

FOR HOME OR OFFICE USE

This device complies with Part 15 of the FCC Rules. Operation is subject to the following two conditions:

(1) This device may not cause harmful interference, and (2) this device must accept any interference received, including interference that may cause undesired operation.

## *Commission Fédérale de la Communication (FCC Déclaration)*

Cet équipement a été testé et déclaré conforme aux limites des appareils numériques de classe B, aux termes de l'article 15 des règles de la FCC. Ces limites sont conçues de façon à fournir une protection raisonnable contre les interférences nuisibles dans le cadre d'une installation résidentielle. Cet appareil produit, utilise et peut émettre des hyperfréquences qui, si l'appareil n'est pas installé et utilisé selon les consignes données, peuvent causer des interférences nuisibles aux communications radio. Cependant, rien ne peut garantir l'absence d'interférences dans le cadre d'une installation particulière. Si cet appareil est la cause d'interférences nuisibles pour la réception des

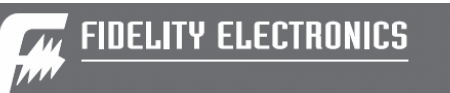

<span id="page-26-0"></span>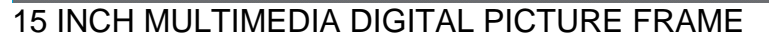

signaux de radio ou de télévision, ce qui peut être décelé en fermant l'équipement, puis en le remettant en fonction, l'utilisateur pourrait essayer de corriger la situation en prenant les mesures suivantes:

- Réorienter ou déplacer l'antenne de réception.
- Augmenter la distance entre l'équipement et le récepteur.
- Brancher l'équipement sur un autre circuit que celui utilisé par le récepteur.
- Demander l'aide du marchand ou d'un technicien chevronné en radio/télévision.

Toutes modifications n'ayant pas reçu l'approbation des services compétents en matière de conformité est susceptible d'interdire à l'utilisateur l'usage du présent équipement.

Les raccordements à cet appareil doivent être réalisés avec des câbles blindés à protections métalliques pour les connecteurs RFI/EMI afin de maintenir la conformité avec les Règlements et la Législation du FCC.

CET APPAREIL NUMERIQUE DE LA CLASSE B RESPECTE TOUTES LES EXIGENCES DU REGLEMENT SUR LE MATERIEL BROUILLEUR DU CANADA.

# *End-of-Life Disposal*

Your new product contains materials that can be recycled and reused. Specialized companies can recycle your product in order to reuse components of the product and to minimize waste.

Please find out about the local regulations on how to dispose of your old unit from your local municipality.

#### **(For Customers in Canada and U.S.A)**

Dispose of in accordance to local state, provincial, municipal or federal regulations. For additional information on recycling in the U.S.A, contact www.eiae.org (Consumer Education Initiative)

Please find out about the local regulations on how to dispose of your old unit from your local municipality.